# **JSComponent**

Apr 06, 2024 16:24

# **Supported Clients**

SmartClient WebClient NGClient MobileClient

# **Property Summary**

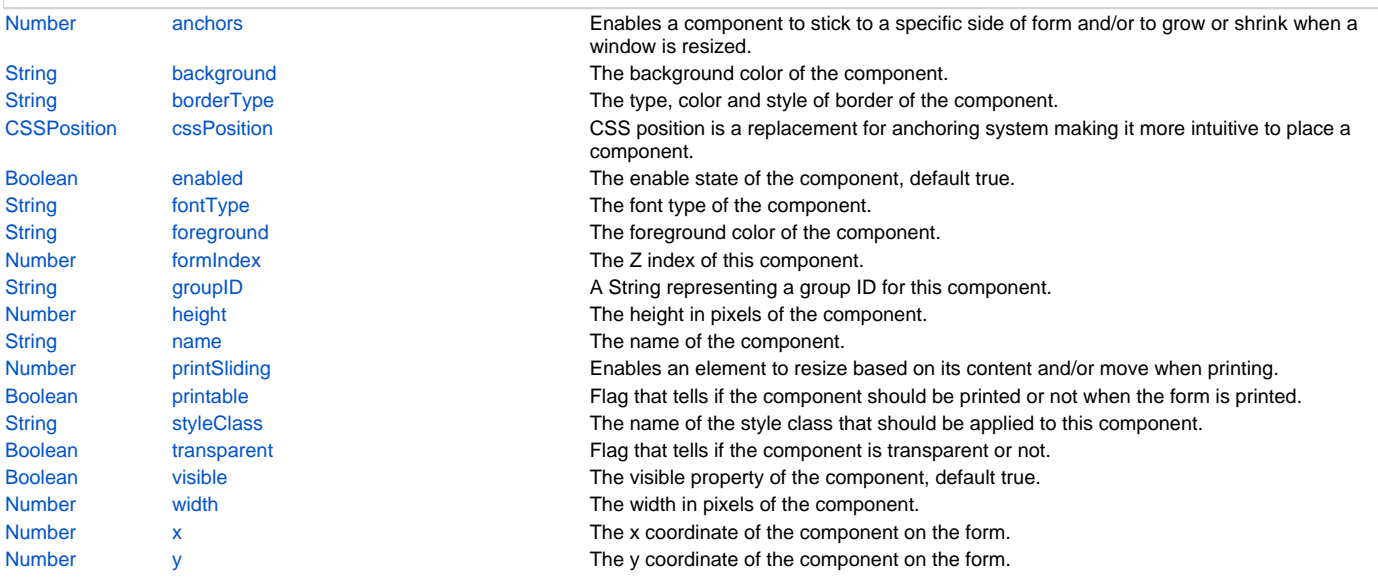

# **Methods Summary**

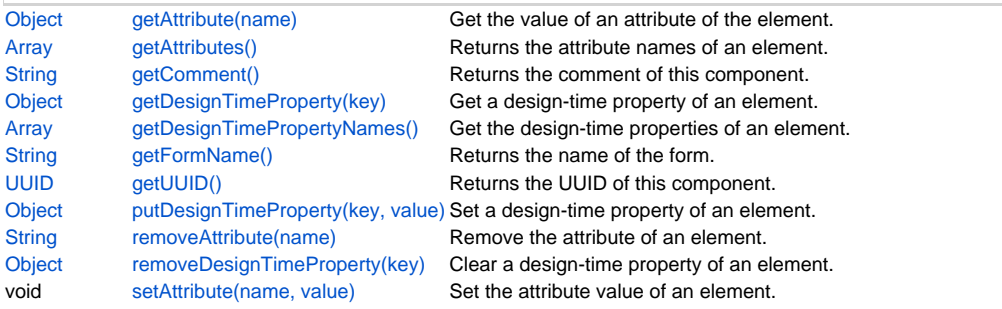

# **Property Details**

#### <span id="page-0-0"></span>**anchors**

Enables a component to stick to a specific side of form and/or to grow or shrink when a window is resized.

If opposite anchors are activated then the component with grow or shrink with the window. For example if Top and Bottom are activated, then the component will grow/shrink when the window is vertically resized. If Left and Right are activated then the component will grow/shrink when the window is horizontally resized.

If opposite anchors are not activated, then the component will keep a constant distance from the sides of the window which correspond to the activated anchors.

#### **Returns**

[Number](https://wiki.servoy.com/display/DOCS/Number)

#### **Supported Clients**

# 2 of 10

#### **Sample**

var form = solutionModel.newForm('mediaForm', 'db:/example\_data/parent\_table', null, false, 400, 300); var strechAllDirectionsLabel = form.newLabel('Strech all directions', 10, 10, 380, 280); strechAllDirectionsLabel.background = 'red'; strechAllDirectionsLabel.anchors = SM\_ANCHOR.ALL; var strechVerticallyLabel = form.newLabel('Strech vertically', 10, 10, 190, 280); strechVerticallyLabel.background = 'green'; strechVerticallyLabel.anchors = SM\_ANCHOR.WEST | SM\_ANCHOR.NORTH | SM\_ANCHOR.SOUTH; var strechHorizontallyLabel = form.newLabel('Strech horizontally', 10, 10, 380, 140); strechHorizontallyLabel.background = 'blue'; strechHorizontallyLabel.anchors = SM\_ANCHOR.NORTH | SM\_ANCHOR.WEST | SM\_ANCHOR.EAST; var stickToTopLeftCornerLabel = form.newLabel('Stick to top-left corner', 10, 10, 200, 100); stickToTopLeftCornerLabel.background = 'orange'; stickToTopLeftCornerLabel.anchors = SM\_ANCHOR.NORTH | SM\_ANCHOR.WEST; // This is equivalent to SM\_ANCHOR.DEFAULT var stickToBottomRightCornerLabel = form.newLabel('Stick to bottom-right corner', 190, 190, 200, 100); stickToBottomRightCornerLabel.background = 'pink'; stickToBottomRightCornerLabel.anchors = SM\_ANCHOR.SOUTH | SM\_ANCHOR.EAST;

#### <span id="page-1-0"></span>**background**

The background color of the component.

#### **Returns**

**[String](https://wiki.servoy.com/display/DOCS/String)** 

#### **Supported Clients**

SmartClient,WebClient,NGClient

#### **Sample**

```
// This property can be used on all types of components.
// Here it is illustrated only for labels and fields.
var greenLabel = form.newLabel('Green',10,10,100,50);
greenLabel.background = 'green'; // Use generic names for colors.
var redField = form.newField('parent_table_text',JSField.TEXT_FIELD,10,110,100,30);
redField.background = '#FF0000'; // Use RGB codes for colors.
```
#### <span id="page-1-1"></span>**borderType**

The type, color and style of border of the component.

#### **Returns**

**[String](https://wiki.servoy.com/display/DOCS/String)** 

# **Supported Clients**

SmartClient,WebClient,NGClient

#### **Sample**

```
//HINT: To know exactly the notation of this property set it in the designer and then read it once out through 
the solution model.
var field = form.newField('my_table_text', JSField.TEXT_FIELD, 10, 10, 100, 20);
field.borderType = solutionModel.createLineBorder(1,'#ff0000');
```
#### <span id="page-1-2"></span>**cssPosition**

CSS position is a replacement for anchoring system making it more intuitive to place a component. CSS position should be set on form, an absolute position form can either work with anchoring or with css position. This is only working in NGClient.

#### **Returns**

**[CSSPosition](https://wiki.servoy.com/display/DOCS/CSSPosition)** 

#### **Supported Clients**

**NGClient** 

```
var label = form.newLabel('Label', -1);
label.cssPosition.r("10").b("10").w("20%").h("30px")
```
#### <span id="page-2-0"></span>**enabled**

The enable state of the component, default true.

#### **Returns**

[Boolean](https://wiki.servoy.com/display/DOCS/Boolean)

**Supported Clients**

SmartClient,WebClient,NGClient,MobileClient

**Sample**

```
var form = solutionModel.newForm('printForm', 'db:/example_data/parent_table', null, false, 400, 300);
var field = form.newField('parent_table_text', JSField.TEXT_FIELD, 10, 10, 100, 20);
field.enabled = false;
```
# <span id="page-2-1"></span>**fontType**

The font type of the component.

#### **Returns**

**[String](https://wiki.servoy.com/display/DOCS/String)** 

# **Supported Clients**

SmartClient,WebClient,NGClient

#### **Sample**

```
var label = form.newLabel('Text here', 10, 50, 100, 20);
label.fontType = solutionModel.createFont('Times New Roman',1,14);
```
#### <span id="page-2-2"></span>**foreground**

The foreground color of the component.

#### **Returns**

**[String](https://wiki.servoy.com/display/DOCS/String)** 

# **Supported Clients**

SmartClient,WebClient,NGClient

#### **Sample**

```
// This property can be used on all types of components.
// Here it is illustrated only for labels and fields.
var labelWithBlueText = form.newLabel('Blue text', 10, 10, 100, 30);
labelWithBlueText.foreground = 'blue'; // Use generic names for colors.
var fieldWithYellowText = form.newField('parent_table_text', JSField.TEXT_FIELD, 10, 50, 100, 20);
fieldWithYellowText.foreground = '#FFFF00'; // Use RGB codes for colors.
```
# <span id="page-2-3"></span>**formIndex**

The Z index of this component. If two components overlap, then the component with higher Z index is displayed above the component with lower Z index.

#### **Returns**

#### [Number](https://wiki.servoy.com/display/DOCS/Number)

**Supported Clients**

```
var labelBelow = form.newLabel('Green', 10, 10, 100, 50);
labelBelow.background = 'green';
labelBelow.formIndex = 10;
var fieldAbove = form.newField('parent_table_text', JSField.TEXT_FIELD, 10, 10, 100, 30);
fieldAbove.background = '#FF0000';
fieldAbove.formIndex = 20;
```
#### <span id="page-3-0"></span>**groupID**

```
A String representing a group ID for this component. If several
components have the same group ID then they belong to the same
group of components. Using the group itself, all components can
be disabled/enabled or made invisible/visible.
The group id should be a javascript compatible identifier to allow access of the group in scripting.
```
#### **Returns**

**[String](https://wiki.servoy.com/display/DOCS/String)** 

### **Supported Clients**

SmartClient,WebClient,NGClient

#### **Sample**

```
var form = solutionModel.newForm('someForm', 'db:/example_data/parent_table', null, false, 400, 300);
var label = form.newLabel('Green', 10, 10, 100, 20);
var field = form.newField('parent_table_text', JSField.TEXT_FIELD, 10, 40, 100, 20);
label.groupID = 'someGroup';
field.groupID = 'someGroup';
forms['someForm'].elements.someGroup.enabled = false;
```
#### <span id="page-3-1"></span>**height**

The height in pixels of the component.

#### **Returns**

[Number](https://wiki.servoy.com/display/DOCS/Number)

**Supported Clients**

SmartClient,WebClient,NGClient **Sample**

```
var field = form.newField('parent_table_text', JSField.TEXT_FIELD, 10, 10, 100, 20);
application.output('original width: ' + field.width);
application.output('original height: ' + field.height);
field.width = 200;
field.height = 100;
application.output('modified width: ' + field.width);
application.output('modified height: ' + field.height);
```
#### <span id="page-3-2"></span>**name**

The name of the component. Through this name it can also accessed in methods. Must be a valid javascript name. (no - in the name or start with number)

#### **Returns**

**[String](https://wiki.servoy.com/display/DOCS/String)** 

```
Supported Clients
```
SmartClient,WebClient,NGClient,MobileClient

#### **Sample**

```
var form = solutionModel.newForm('someForm', 'db:/example_data/parent_table', null, false, 620, 300);
var label = form.newLabel('Label', 10, 10, 150, 150);
label.name = 'myLabel'; // Give a name to the component.
forms['someForm'].controller.show()
// Now use the name to access the component.
forms['someForm'].elements['myLabel'].text = 'Updated text';
```
# <span id="page-4-0"></span>**printSliding**

Enables an element to resize based on its content and/or move when printing. The component can move horizontally or vertically and can grow or shrink in height and width, based on its content and the content of neighboring components.

#### **Returns**

[Number](https://wiki.servoy.com/display/DOCS/Number)

#### **Supported Clients**

SmartClient,WebClient

#### **Sample**

```
var form = solutionModel.newForm('printForm', 'db:/example_data/parent_table', null, false, 400, 300);
var slidingLabel = form.newLabel('Some long text here', 10, 10, 5, 5);
slidingLabel.printSliding = SM_PRINT_SLIDING.GROW_HEIGHT | SM_PRINT_SLIDING.GROW_WIDTH;
slidingLabel.background = 'gray';
forms['printForm'].controller.showPrintPreview();
```
#### <span id="page-4-1"></span>**printable**

Flag that tells if the component should be printed or not when the form is printed.

By default components are printable.

#### **Returns**

[Boolean](https://wiki.servoy.com/display/DOCS/Boolean)

**Supported Clients**

SmartClient,WebClient

#### **Sample**

```
var form = solutionModel.newForm('printForm', 'db:/example_data/parent_table', null, false, 400, 300);
var printedField = form.newField('parent_table_text', JSField.TEXT_FIELD, 10, 10, 100, 20);
var notPrintedField = form.newField('parent_table_id', JSField.TEXT_FIELD, 10, 40, 100, 20);
notPrintedField.printable = false; // This field won't show up in print preview and won't be printed.
forms['printForm'].controller.showPrintPreview()
```
#### <span id="page-4-2"></span>**styleClass**

The name of the style class that should be applied to this component.

```
When defining style classes for specific component types, their names
must be prefixed according to the type of the component. For example 
in order to define a class names 'fancy' for fields, in the style
definition the class must be named 'field.fancy'. If it would be 
intended for labels, then it would be named 'label.fancy'. When specifying
the class name for a component, the prefix is dropped however. Thus the
field or the label will have its styleClass property set to 'fancy' only.
```
#### **Returns**

**[String](https://wiki.servoy.com/display/DOCS/String)** 

#### **Supported Clients**

SmartClient,WebClient,NGClient

# **Sample**

```
var form = solutionModel.newForm('printForm', 'db:/example_data/parent_table', null, false, 400, 300);
var field = form.newField('parent_table_text', JSField.TEXT_FIELD, 10, 10, 100, 20);
var style = solutionModel.newStyle('myStyle','field.fancy { background-color: yellow; }');
form.styleName = 'myStyle'; // First set the style on the form.
field.styleClass = 'fancy'; // Then set the style class on the field.
```
#### <span id="page-4-3"></span>**transparent**

Flag that tells if the component is transparent or not.

The default value is "false", that is the components are not transparent.

#### **Returns**

[Boolean](https://wiki.servoy.com/display/DOCS/Boolean)

#### **Supported Clients**

#### SmartClient,WebClient,NGClient

# **Sample**

```
// Load an image from disk an create a Media object based on it.
var imageBytes = plugins.file.readFile('d:/ball.jpg');
var media = solutionModel.newMedia('ball.jpg', imageBytes);
// Put on the form a label with the image.
var image = form.newLabel('', 10, 10, 100, 100);
image.imageMedia = media;
// Put two fields over the image. The second one will be transparent and the
// image will shine through.
var nonTransparentField = form.newField('parent_table_text', JSField.TEXT_FIELD, 10, 20, 100, 20);
var transparentField = form.newField('parent_table_text', JSField.TEXT_FIELD, 10, 50, 100, 20);
transparentField.transparent = true;
```
# <span id="page-5-0"></span>**visible**

The visible property of the component, default true.

#### **Returns**

[Boolean](https://wiki.servoy.com/display/DOCS/Boolean)

# **Supported Clients**

SmartClient,WebClient,NGClient,MobileClient

#### **Sample**

```
var form = solutionModel.newForm('printForm', 'db:/example_data/parent_table', null, false, 400, 300);
var field = form.newField('parent_table_text', JSField.TEXT_FIELD, 10, 10, 100, 20);
field.visible = false;
```
#### <span id="page-5-1"></span>**width**

The width in pixels of the component.

#### **Returns**

[Number](https://wiki.servoy.com/display/DOCS/Number)

# **Supported Clients**

SmartClient,WebClient,NGClient **Sample**

```
var field = form.newField('parent_table_text', JSField.TEXT_FIELD, 10, 10, 100, 20);
application.output('original width: ' + field.width);
application.output('original height: ' + field.height);
field.width = 200;
field.height = 100;
application.output('modified width: ' + field.width);
application.output('modified height: ' + field.height);
```
<span id="page-5-2"></span>**x**

The x coordinate of the component on the form.

#### **Returns**

[Number](https://wiki.servoy.com/display/DOCS/Number)

# **Supported Clients**

SmartClient,WebClient,NGClient,MobileClient

**Sample**

```
var field = form.newField('parent_table_text', JSField.TEXT_FIELD, 10, 10, 100, 20);
application.output('original location: ' + field.x + ', ' + field.y);
field.x = 90;
field.y = 90;application.output('changed location: ' + field.x + ', ' + field.y);
```
<span id="page-6-0"></span>**y**

The y coordinate of the component on the form.

#### **Returns**

[Number](https://wiki.servoy.com/display/DOCS/Number)

#### **Supported Clients**

SmartClient,WebClient,NGClient,MobileClient

# **Sample**

```
var field = form.newField('parent table text', JSField.TEXT FIELD, 10, 10, 100, 20);
application.output('original location: ' + field.x + ', ' + field.y);
field.x = 90;
field.y = 90;
application.output('changed location: ' + field.x + ', ' + field.y);
```
# **Methods Details**

#### <span id="page-6-1"></span>**getAttribute(name)**

Get the value of an attribute of the element.

# **Parameters**

[String](https://wiki.servoy.com/display/DOCS/String) name the name of the attribute

# **Returns**

# **[Object](https://wiki.servoy.com/display/DOCS/Object)**

# **Supported Clients**

SmartClient,WebClient,NGClient

#### **Sample**

```
var frm = solutionModel.getForm('orders')
var fld = frm.getField('fld')
var attributes = fld.getAttributes();
for (var i = 0; i < attributes.length; i++){
                application.output(fld.getAttribute(attributes[i]));
}
```
# <span id="page-6-2"></span>**getAttributes()**

Returns the attribute names of an element.

#### **Returns**

#### [Array](https://wiki.servoy.com/display/DOCS/Array)

#### **Supported Clients**

SmartClient,WebClient,NGClient

#### **Sample**

```
var frm = solutionModel.getForm('orders')
var fld = frm.getField('fld')
var attributes = fld.getAttributes();
for (var i = 0; i < attributes.length; i++){
                application.output(fld.getAttribute(attributes[i]));
}
```
## <span id="page-6-3"></span>**getComment()**

Returns the comment of this component.

#### **Returns**

#### **[String](https://wiki.servoy.com/display/DOCS/String) Supported Clients**

```
var comment = solutionModel.getForm("my_form").getButton("my_button").getComment();
application.output(comment);
```
# <span id="page-7-0"></span>**getDesignTimeProperty(key)**

Get a design-time property of an element.

#### **Parameters**

[String](https://wiki.servoy.com/display/DOCS/String) key the name of the property

**Returns**

**[Object](https://wiki.servoy.com/display/DOCS/Object) Supported Clients**

SmartClient,WebClient,NGClient

# **Sample**

```
var frm = solutionModel.getForm('orders')
var fld = frm.getField('fld')
var prop = fld.getDesignTimeProperty('myprop')
```
# <span id="page-7-1"></span>**getDesignTimePropertyNames()**

Get the design-time properties of an element.

#### **Returns**

[Array](https://wiki.servoy.com/display/DOCS/Array)

**Supported Clients**

SmartClient,WebClient,NGClient

## **Sample**

```
var frm = solutionModel.getForm('orders')
var fld = frm.getField('fld')
var propNames = fld.getDesignTimePropertyNames()
```
#### <span id="page-7-2"></span>**getFormName()**

Returns the name of the form. (may be empty string as well)

#### **Returns**

[String](https://wiki.servoy.com/display/DOCS/String) The name of the form.

# **Supported Clients**

SmartClient,WebClient,NGClient

# **Sample**

```
var name = %%elementName%%.getFormName();
```
# <span id="page-7-3"></span>**getUUID()**

Returns the UUID of this component.

# **Returns**

[UUID](https://wiki.servoy.com/display/DOCS/UUID)

#### **Supported Clients**

SmartClient,WebClient,NGClient

## **Sample**

```
var button_uuid = solutionModel.getForm("my_form").getButton("my_button").getUUID();
application.output(button_uuid.toString());
```
# <span id="page-7-4"></span>**putDesignTimeProperty(key, value)**

Set a design-time property of an element.

#### **Parameters**

[String](https://wiki.servoy.com/display/DOCS/String) key the name of the property [Object](https://wiki.servoy.com/display/DOCS/Object) value the value to store

**Returns**

#### **[Object](https://wiki.servoy.com/display/DOCS/Object)**

**Supported Clients**

SmartClient,WebClient,NGClient

# **Sample**

var frm = solutionModel.getForm('orders') var fld = frm.getField('fld') fld.putDesignTimeProperty('myprop', 'strawberry')

#### <span id="page-8-0"></span>**removeAttribute(name)**

Remove the attribute of an element.

#### **Parameters**

[String](https://wiki.servoy.com/display/DOCS/String) name the name of the attribute

#### **Returns**

[String](https://wiki.servoy.com/display/DOCS/String) the deleted attribute value **Supported Clients**

SmartClient,WebClient,NGClient

#### **Sample**

```
var frm = solutionModel.getForm('orders')
var fld = frm.getField('fld')
fld.removeAttribute('keylistener')
```
## <span id="page-8-1"></span>**removeDesignTimeProperty(key)**

Clear a design-time property of an element.

# **Parameters**

[String](https://wiki.servoy.com/display/DOCS/String) key the name of the property

**Returns**

**[Object](https://wiki.servoy.com/display/DOCS/Object)** 

#### **Supported Clients**

SmartClient,WebClient,NGClient

## **Sample**

```
var frm = solutionModel.getForm('orders')
var fld = frm.getField('fld')
fld.removeDesignTimeProperty('myprop')
```
# <span id="page-8-2"></span>**setAttribute(name, value)**

Set the attribute value of an element.

#### **Parameters**

[String](https://wiki.servoy.com/display/DOCS/String) name the name of the attribute [String](https://wiki.servoy.com/display/DOCS/String) value the value of the attribute

# **Supported Clients**

```
var frm = solutionModel.getForm('orders')
var fld = frm.getField('fld')
fld.setAttribute('keylistener', 'callback')
```